# Instrukcja Rejestrator/odtwarzacza audio DYK-063

# Spis treści

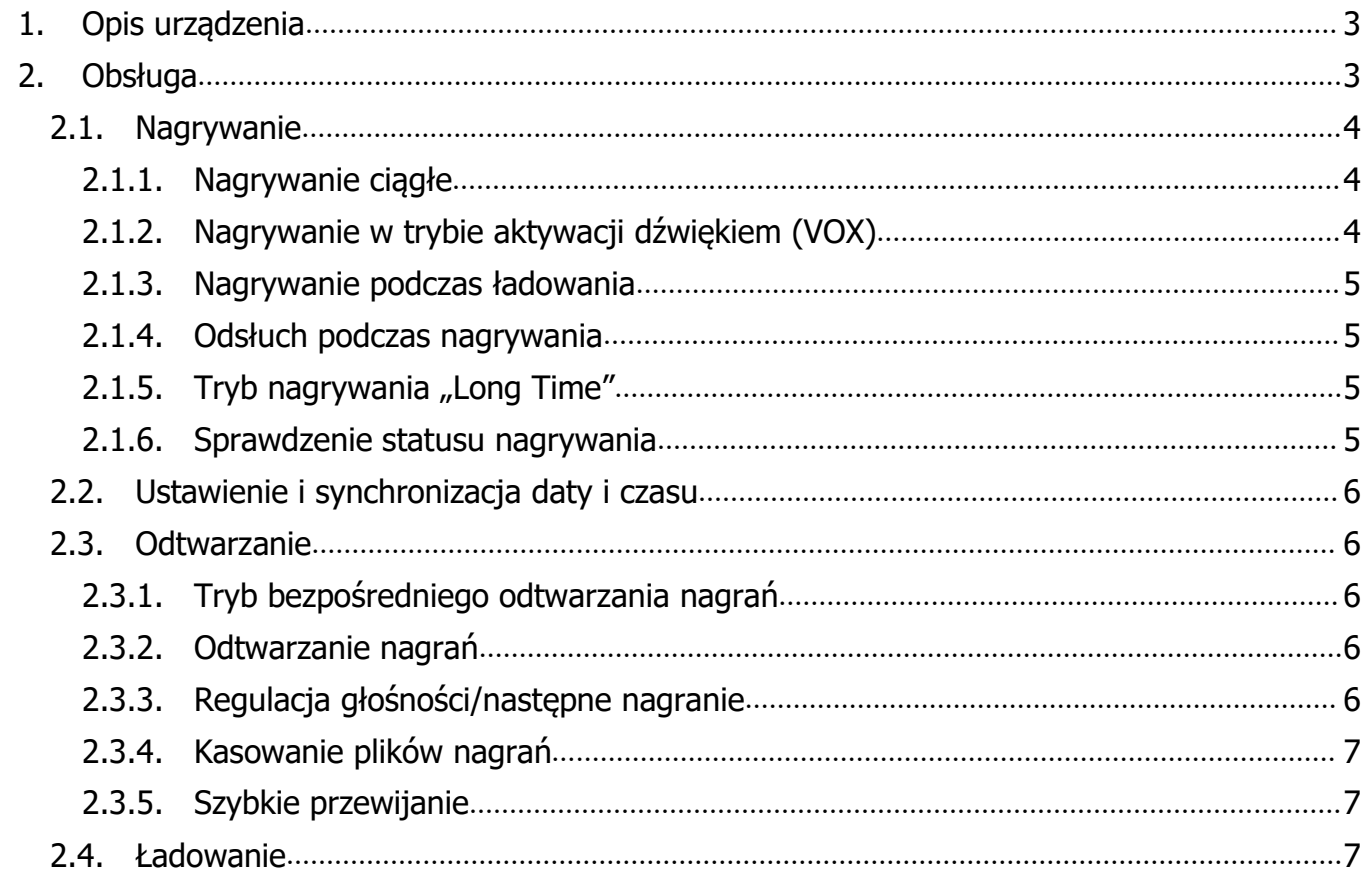

## <span id="page-2-0"></span>**1. Opis urządzenia**

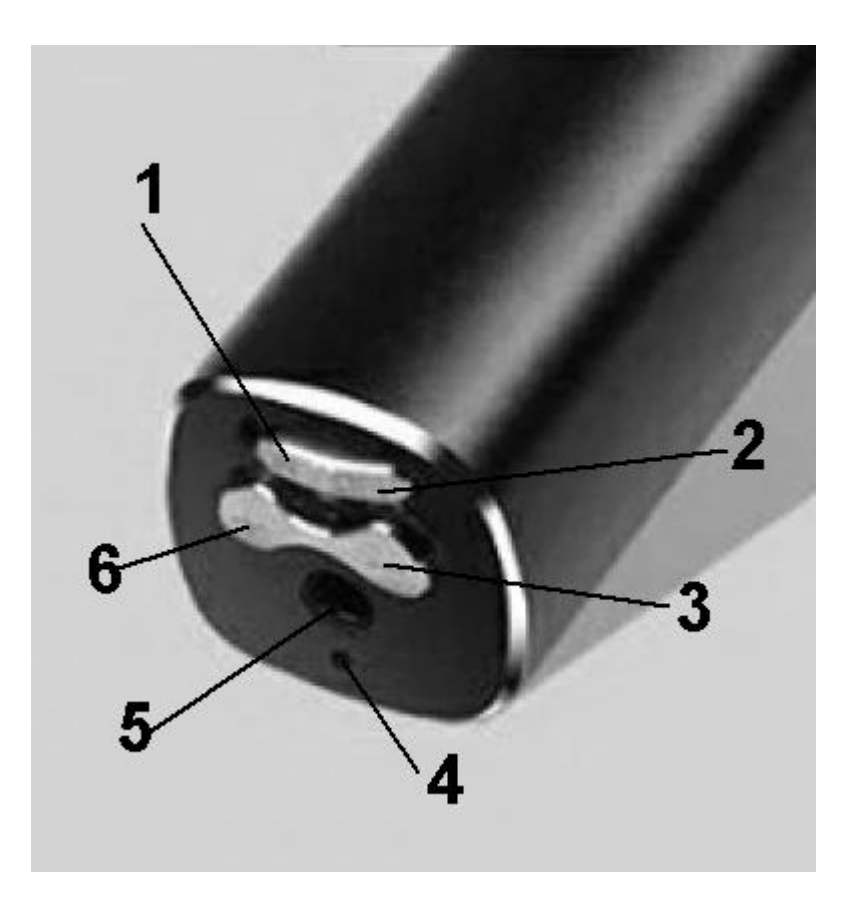

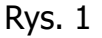

1 – OFF –wyłączenie/zapis plików

2 – ON – włączenie nagrywania/ustawienia trybów pracy

 $3 - \frac{1}{n^2}$  i 6 –  $\frac{1}{n}$  +" Funkcje klawiszy zależne od trybu pracy (opis w instrukcji)

4 – Sygnalizacja stany pracy i ustawień. Czerwony i niebieski LED (opis w instrukcji)

5 – gniazdo podłączenia słuchawek, ładowania i transferu danych (kabel 3,5mm Jack – USB)

## <span id="page-2-1"></span>**2. Obsługa**

#### **UWAGA**

Urządzenie posiada cyfrowe przyciski wielofunkcyjne. Prawidłowe użytkowanie wymaga szczegółowego poznania instrukcji i postępowania zgodnie z zawartymi w niej wskazaniami. W przypadku trudności z prawidłowym przygotowaniem urządzenia do pracy lub ustawieniem wybranej funkcji prosimy o uprzedni kontakt telefoniczny. Większość możliwych trudności można rozwiązać zdalnie bez odsyłania urządzenia na serwis.

Przed zgłoszeniem reklamacji upewnij się, czy urządzenie zostało naładowane. Zalecamy

<span id="page-3-0"></span>korzystanie z ładowarek 5 V/1 A (zbyt mocna ładowarka może uszkodzić urządzenie podczas ładowania).

# **Nagrywanie**

#### 2.1.1. Nagrywanie ciągłe

<span id="page-3-1"></span>Uruchomienie nagrywania w trybie pracy ciągłej uruchamiamy przesuwają przełącznik "OFF/ON" w stronę pozycji "ON". Na kilka sekund zaświeci się czerwony LED (4 rys.1) potem kilka razy szybko mignie i zgaśnie. Rozpoczyna się nagrywanie w trybie standardowym.

W tym trybie rejestracji, w pamięci urządzenia, w zależności od zainstalowanej pamięci, mieści się od 48 godz (pamięć 4GB) do 384 godz. (pamięć 32GB) nagrań. Długość nagrań dla dostępnych pojemności pamięci wewnętrznej, przedstawione są w punkcie 3 instrukcji "Parametry techniczne"

Nagranie dzielone jest na pięciogodzinne pliki dźwiękowe .wav. Rejestrator pracuje ok. 90 na wewnętrznym akumulatorze w trybie nagrywania ciągłego.

Wyłączenie nagrywania następuje po przesunięciu przełącznika "OFF/ON" w stronę pozycji "OFF". Na kilka sekund zaświeci się czerwony LED (4 rys.1). Następuje zamknięcie i zapisanie ostatniego pliku nagrania.

#### **Uwaga**

Podłączenie urządzenia do PC, podłączanie słuchawek czy ładowarki musi być dokonywane dopiero po zgaśnięciu LED-a świecącego po wyłączeniu nagrywania. Wcześniejsze podłaczenie może skutkować uszkodzeniem pliku i utrata treści nagrania bez możliwości jego odzyskania.

#### 2.1.2. Nagrywanie w trybie aktywacji dźwiękiem (VOX)

<span id="page-3-2"></span>W celu aktywacji trybu nagrywania z aktywacją dźwiękiem wykonaj następujące czynności:

- Włącz rejestrację przesuwając przełącznik "OFF/ON" w stronę pozycji "ON". Zapali się czerwony LED.

- W czasie gdy LED się świeci, naciśnij i przytrzymaj klawisz "-" (3 rys.1) do chwili aż kilkukrotnie mignie i zgaśnie niebieski LED (4 rys.1). Oznacza to uruchomienie trybu aktywacji dźwiękiem. Nagrywanie kolejnych plików będzie się rozpoczynało, gdy poziom dźwięku w miejscu zainstalowania urządzenia przekroczy poziom domyślny, ustalony przez producenta (ok. 60 dB) i trwa do chwili zaniku pobudzenia, plus ok. 5 sek. opóźnienie. Przesunięcie przełącznika "OFF/ON" w pozycję "OFF" kończy rejestrację, powoduje zapis ostatniego nagrania i wyłącza zasilanie. Zaświeci się na kilka sekund czerwony LED, gdy zgaśnie, urządzenie jest wyłączone.

#### **Uwaga**

Tryb aktywacji dźwiękiem wymaga każdorazowej aktywacji gdy ma być używany po wcześniejszym wyłączeniu urządzenia. Wyłączenie zasilania (przełącznik "OFF/ON" w pozycję "OFF") powoduje wyłączenie trybu aktywacji dźwiękiem i powrót do trybu standardowego nagrywania ciągłego.

#### 2.1.3. Nagrywanie podczas ładowania

<span id="page-4-0"></span>Podłącz kabel USB do urządzenia i ładowarki. W czasie gdy miga czerwony lub świeci niebieski LED, wciśnij przycisk "+" lub "-" i przesuń przełącznik "OFF/ON" w pozycję "ON". Po ok. 5 sekundach LED zgaśnie i rozpocznie się nagrywanie. Przesunięcie przełącznika w pozycje "OFF" powoduje zapis pliku z nagraniem i wyłączenie zasilania.

#### 2.1.4. Odsłuch podczas nagrywania

<span id="page-4-1"></span>Bez podłączonych słuchawek, wciśnij jednocześnie przyciski " $+$ " i " $-$ " i przesuń przełącznik w pozycję "ON". Przytrzymaj przyciski "+" i "- "do chwili zgaśnięcia LED. Od tej chwili możliwe jest jednoczesny odsłuch przy pomocy podłączonych słuchawek i odbywa się nagrywanie. Przesunięcie przełącznika w pozycję "OFF", zapisuje plik nagrania i wyłącza zasilanie jednocześnie wyłączając tryb nagrywania podczas odsłuchiwania. Ponowna aktywacja tego trybu wymaka powtórzenia wyżej opisanych czynności.

#### 2.1.5. Tryb nagrywania "Long Time"

<span id="page-4-2"></span>W tym trybie następuje trzykrotne zmniejszenie próbkowania, następuje ograniczenie jakości nagrania, jednocześnie nagranie zajmuje trzykrotnie mniej objętości pamięci, czyli zainstalowana pamięć pomieści nagrania trzykrotnie dłuższe niż przy rejestracji w standardowym trybie.

Włączenie trybu "Long time" realizowane jest następująco. Wcisnąć przycisk "+" (6), przełącznik "OFF/ON" przesunąć w położenie "ON". Zaświeci się czerwony LED. Przycisk "+" cały czas wciskamy, aż do momentu zgaśnięcia LED-a, czyli rozpoczęcia nagrywania.

#### **Uwaga**

Tryb ten wymaga każdorazowej aktywacji, gdy ma być użyty. Przesunięcie przełącznika "OFF/ON" <sup>w</sup> pozycję "OFF" kończy nagranie, powoduje zapis pliku i wyłączenie zasilania. Jednocześnie dezaktywowany jest tryb "Ultra Long Time" i powrót do trybu podstawowego.

#### 2.1.6. Sprawdzenie statusu nagrywania

<span id="page-4-3"></span>Podczas nagrywania, naciśnij i przytrzymaj "+" lub "-" po chwili mignie sygnalizacyjny LED. Mignięcie czerwonego LED-a oznacza, że urządzenie nagrywa w trybie ciągłym, mignięcie niebieskiego, że urządzenie pracuje w trybie aktywacji dźwiękiem.

#### 2.2. Ustawienie i synchronizacja daty i czasu

<span id="page-5-0"></span>Podłącz wyłączony rejestrator kablem USB do komputera. (Przełącznik "OFF/ON" w pozycję "OFF"). Rejestrator zostanie rozpoznany jako dysk zewnętrzny. Wejdź do folderu "SetTime" i uruchom znajdujący się tam program SetTime.exe. Gdy w otwartym okienku programu pojawi się data i czas, wciśnij przycisk "Set Time". Pojawi się okienko informujące o ustawieniu czasu.

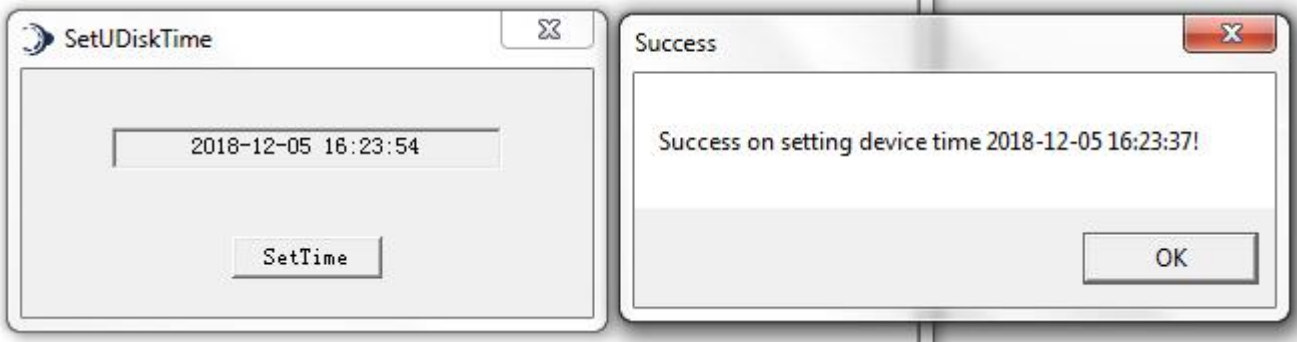

#### **Uwaga**

Gdy zajdzie potrzeba formatowania pamięci urządzenia, zaleca się sporządzenie kopii struktury folderów <sup>a</sup> zwłaszcza zawartości folderu SetTime i ponowne skopiowanie jej do pamięci urządzenia po sformatowaniu.

#### <span id="page-5-1"></span>2.3. Odtwarzanie

#### 2.3.1. Tryb bezpośredniego odtwarzania nagrań

<span id="page-5-2"></span>Urządzenie daje możliwość bezpośredniego odsłuchania nagrań. Możliwe jest to po podłączeniu do gniazda (5 rys.1) słuchawek zakończonych wtykiem typu "Jack 3,5mm".

#### 2.3.2. Odtwarzanie nagrań

<span id="page-5-3"></span>Podłącz słuchawki, przesuń przełącznik w pozycję "ON". Zaświeci się czerwony LED, a po chwili zaczną migać na przemian LED-y czerwony i niebieski, urządzenie gotowe do odtwarzania . Krótko przyciśnij przycisk "-" w celu włączenia odtwarzania (miga czerwony LED). Jednoczesna naciśnięcie "+" i "-" uruchamia pauzę odtwarzania (jednoczesne miganie czerwonego i niebieskiego LED-a), ponowne przyciśnięcie "+" lub  $\mu$ - $\mu$ , powrót do odtwarzania.

#### 2.3.3. Regulacja głośności/następne nagranie

<span id="page-5-4"></span>Dłuższe przyciśnięcie "+" lub "-" w czasie odtwarzania, odpowiednio zwiększa lub zmniejsza głośność odtwarzanego pliku. Krótkie naciśnięcie "+" powoduje przejście do odsłuchiwania kolejnego nagrania.

#### 2.3.4. Kasowanie plików nagrań

<span id="page-6-0"></span>Krótkie, jednoczesne przyciśnięcie przycisków " $+$ " i "-" powoduje zatrzymanie odtwarzania (pauza). Długie przyciśnięcie przycisku "+" lub "-" spowoduje skasowanie bieżącego nagrania (szybko zamiga niebieski LED) i powrót do odtwarzania kolejnego pliku. Długie przyciśnięcie jednocześnie przycisków "+" i "-" powoduje skasowanie wszystkich nagrań (zamiga czerwony LED)

#### 2.3.5. Szybkie przewijanie

<span id="page-6-1"></span>Włącz urządzenie z podłączonymi słuchawkami, przesuwając przełącznik w pozycję "ON", gdy zaświeci czerwony LED, wciśnij i przytrzymaj przycisk "-" do momentu gdy w słuchawkach usłyszysz dźwięk odtwarzanego nagrania. Od tej chwili dłuższe przytrzymanie wciśniętych przycisków "+" lub "-" powoduje przewijanie odsłuchiwanego nagrania, odpowiednio, do przodu lub do tyłu.

#### **Uwaga**

Korzystanie <sup>z</sup> przewijania jest możliwe do wybrania po włączeniu odtwarzania, Klawisze + i – służą wtedy do przewijania nagrania i nie regulują głośności. Funkcja musi być wybierana każdorazowo gdy chcemy <sup>z</sup> niej korzystać. Nie wybranie, powoduje, że klawisze te realizują funkcje związane opisane <sup>w</sup> punktach 2.3.1 do 2.3.4

#### <span id="page-6-2"></span>2.4. Ładowanie

Przed podłączeniem do ładowarki (5V max.1A) lub portu USB komputera, urządzenie należy wyłączyć i poczekać aż zgaśnie sygnalizacyjny LED. W czasie ładowania miga czerwony LED. Po pełnym naładowaniu czerwony LED zgaśnie, zaświeci się LED niebieski.

Parametry techniczne

- wbudowana pamięć: 8/16GB
- długość nagrań:

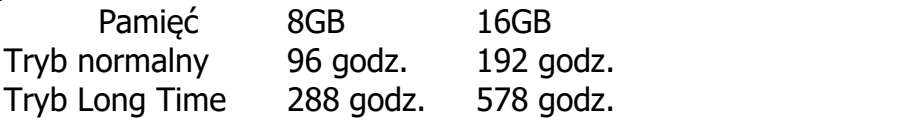

- aktywacja nagrywania dźwiękiem: tak

- ręczna: tak

- dynamiczna redukcja szumów: tak
- automatyczna regulacja wzmocnienia: tak
- datowanie nagrań: tak

- mikrofon wbudowany:

2 x mono, zasięg ponad 25 m (zależy od warunków akustycznych otoczenia)

- pasmo przenoszenia: 20 Hz  $\sim$  20 kHz
- format zapisu: WAV
- próbkowanie: 48kHz
- przepływność:

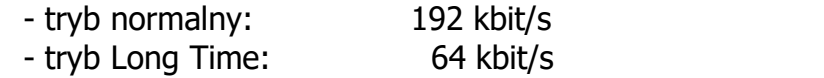

- zasilanie: wbudowany akumulator Li-Poly 3,7V 3800mAh
- zasilanie sieciowe DC 5V / 1A USB (nagrywanie po podłączeniu do zasilania!)
- czas pracy na akumulatorze:

- ciągłe nagrywanie: 600 godzin

- oczekiwanie w trybie aktywacji dźwiękiem: 365 dni
- natężenie dźwięku aktywacji w trybie aktywacji dźwiękiem: ok. 60dB
- stosunek sygnału do szumu SNR>=80dB
- czas ładowania: 10 h
- słuchawki: nie
- interfejs: PC USB 2.0 High Speed
- obsługiwane systemy: Windows ME, 2000, XP, Vista, 7, 8, 10, Mac OS X, Linux
- wymiary: 110 x20 x 20 mm
- waga: 60 g
- wbudowany magnes: tak